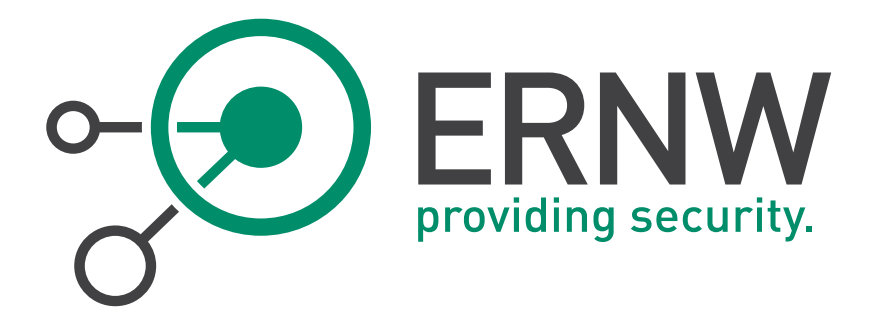

# Apache Tomcat Hardening

# Tomcat 7.x

Version: 1.00 Date: 1/11/2014 Classification: Public Author(s): Matthias Luft, Florian Grunow, Hendrik Schmidt

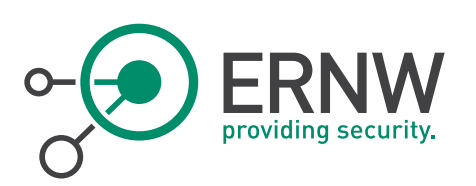

# TABLE OF CONTENT

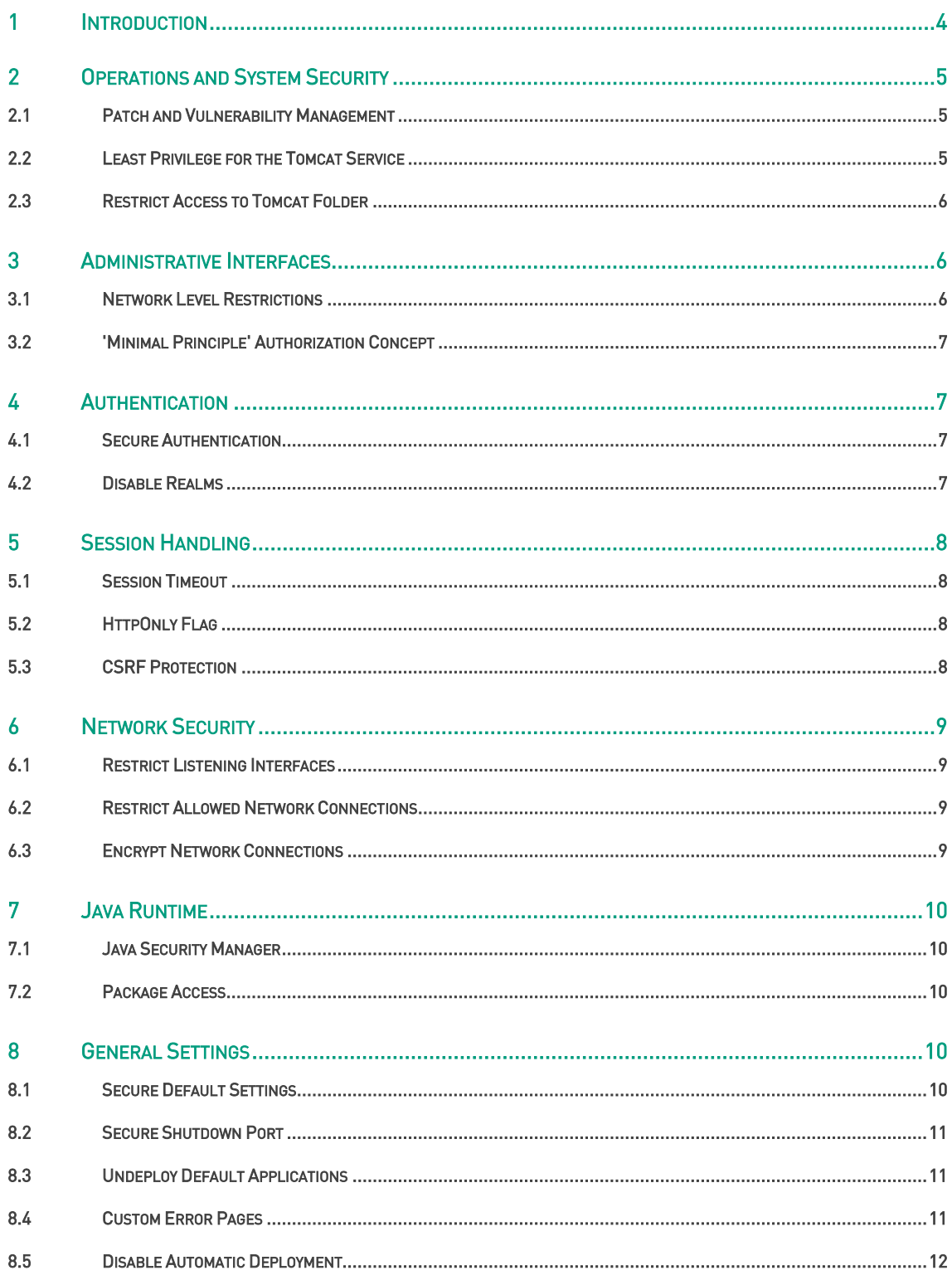

Page 2

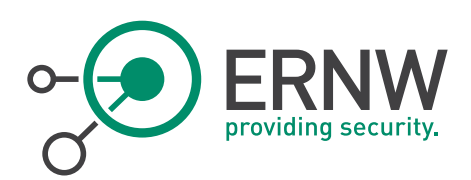

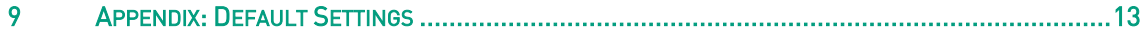

ERNW Enno Rey Netzwerke GmbH Tel. 0049 6221 – 48 03 90 Page 3 D-69115 Heidelberg

Tel. 0049 6221 – 48 03 90<br>Fax 0049 6221 – 41 90 08

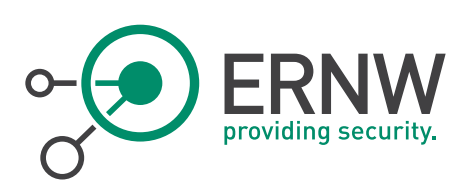

# <span id="page-3-0"></span>1 INTRODUCTION

As no official hardening guide for Tomcat 7 is available yet, ERNW has compiled the most relevant settings into this checklist. While there is a significant amount of controls that can be applied, this document is supposed to provide a solid base of hardening measures. Settings which might have severe impact on the functionality of the operating system and need a lot of further testing are not part of this checklist or marked as optional.

We have marked each recommended setting in this checklist either with "mandatory" or "optional" to make a clear statement, which setting is a MUST (mandatory) or a SHOULD (optional) from our point of view. "Optional" also means that we recommend to apply this setting, but there may be required functionality on the system that will become unavailable once the setting is applied.

ERNW Enno Rey Netzwerke GmbH Tel. 0049 6221 – 48 03 90 Page 4 Carl-Bosch-Str. 4 Fax 0049 6221 – 41 90 08 D-69115 Heidelberg

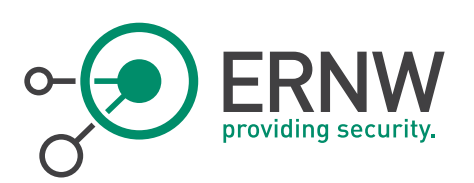

# <span id="page-4-0"></span>2 OPERATIONS AND SYSTEM SECURITY

#### <span id="page-4-1"></span>2.1 Patch and Vulnerability Management

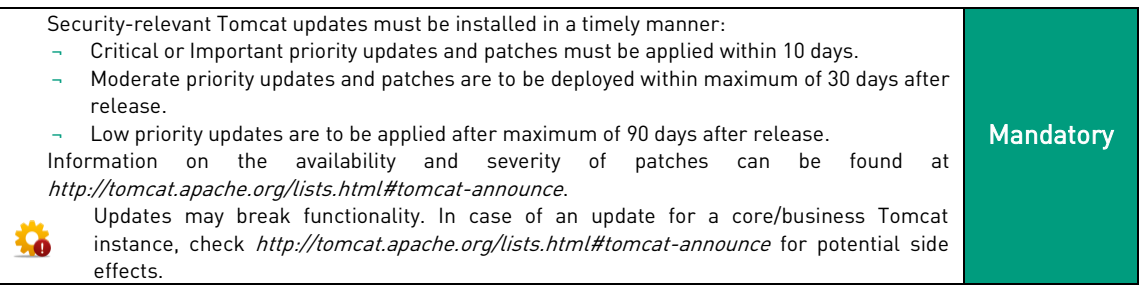

# <span id="page-4-2"></span>2.2 Least Privilege for the Tomcat Service

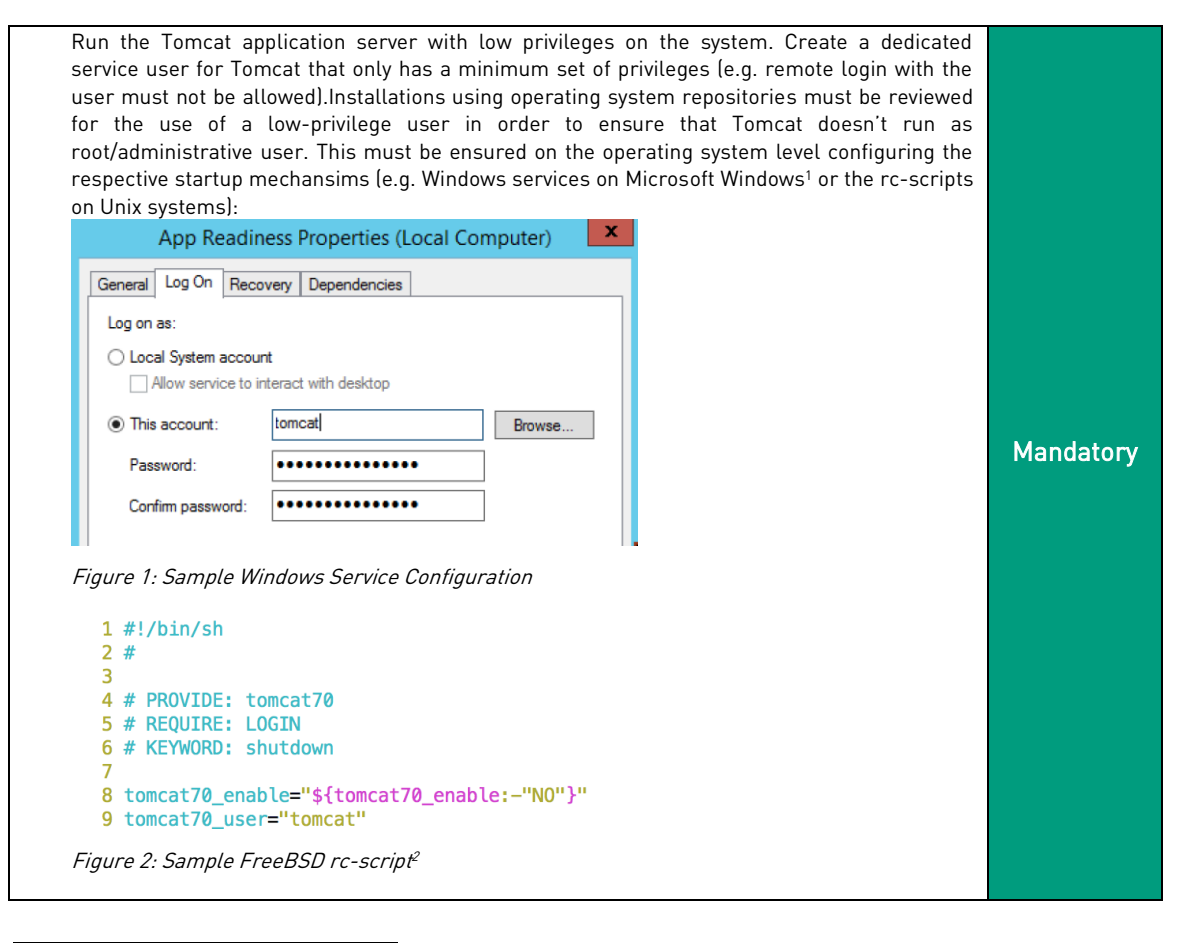

<sup>&</sup>lt;sup>1</sup> Please refer to the ERNW Windows Hardening Guides for secure service configuration.

ERNW Enno Rey Netzwerke GmbH Tel. 0049 6221 – 48 03 90 Page 5 Carl-Bosch-Str. 4 Fax 0049 6221 – 41 90 08 D-69115 Heidelberg

<sup>2</sup> The particular configuration highly depends on both the Unix system and the Tomcat version. For example, the option to configure the user account in the rc.conf has been dropped for Tomcat 7 on FreeBSD, hence the username is hardcoded in the startup-script – which is not recommended. On FreeBSD, web and application servers are supposed to run as www user: http://www.freebsd.org/doc/en/books/porters-handbook/using-php.html#WEB-APPS.

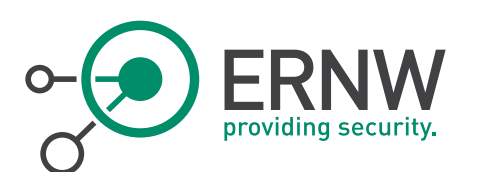

Using a less privileged user to run Tomcat might impact the use of certain features Tomcat provides. For example, setting the listening port to a privileged port will fail. This can be mitigated by using a local HTTP proxy on the system (e.g. Apache with mod\_jk) or packet forwarding rules that forward incoming traffic to the unprivileged port Tomcat is configured to listen on.

# <span id="page-5-0"></span>2.3 Restrict Access to Tomcat Folder

The Tomcat folders should only be accessible by the tomcat user itself. This is especially valid for the directories  $\S{\tomcat\_home}/conf/$  and  $\S{\tomcat\_home}/webapps.$ When auto-deployment via the application server is not needed, the standard configuration is to have all Tomcat files owned by root with the group set to Tomcat. Then use chmod 740 to only let root edit the files and make them available to read for the Tomcat user. Exceptions are, temporary and work directories that are owned by the Tomcat user rather than root. Optional

This will break auto-deployment. (Refer also to Section [8.5.\)](#page-11-0)

# <span id="page-5-1"></span>3 ADMINISTRATIVE INTERFACES

The main administrative interface of Tomcat is the so-called Manager application. This application is found to be very exposed (e.g. no network level restrictions combined with weak/default credentials) in many environments, even though its protection is essential for the secure operation of the Tomcat server. If possible, administrative tasks should be carried out on the operating system level (e.g. using RDP or SSH) and the Manager application should be undeployed (refer also to Section [8.3\).](#page-10-1) If this is not possible, the controls described in the following subsection (maybe in combination with a jump server concept) should be applied in combination with secure authentication mechanisms (refer also to Sectio[n 4\)](#page-6-1) and encrypted transport (refer to Section [6.3\).](#page-8-3)

# <span id="page-5-2"></span>3.1 Network Level Restrictions

If the manager application is used, the administrative interface should only be accessible from authorized IP addresses. This can be accomplished by setting the following configuration options in the file CATALINA\_HOME/webapps/manager/META-INF/context.xml inside the Context option. The following configuration can be used to restrict access to only the localhost and a specific IP address or IP address range: <Valve className="org.apache.catalina.valves.RemoteAddrValve" allow="127\.\d+\.\d+\.\d+|::1|0:0:0:0:0:0:0:0:1|172\.16\.16\.\d{1,3}  $^{\circ}$ "/> Hostnames can also be used: <Valve className="org.apache.catalina.valves.RemoteHostValve" allow=".\*\.admins\.domain\.com" /> The allow and deny attributes interpret the given value as a regular expression (using java.util.regex). **Optional** 

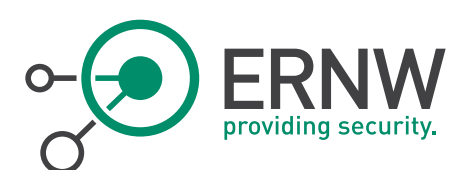

#### <span id="page-6-0"></span>3.2 'Minimal Principle' Authorization Concept

Depending on the given tasks, only rights for respective roles must be assigned. The following roles are available and must be assigned with minimal privileges in mind: manager-gui: Access to the web interface manager-status: Access to the "Server Status"-page only manager-script: Access to the script-oriented plain-text interface and "Server Status" page ¬ manager-jmx: Access to the JMX proxy interface and the "Server Status" page **Mandatory** 

# <span id="page-6-1"></span>4 AUTHENTICATION

The following controls apply to Tomcat-based authentication in general. However, in most environments, this applies mainly to the Manager application, which is thus used as the example. If deployed applications use the Tomcat-based authentication, the controls apply to those as well.

## <span id="page-6-2"></span>4.1 Secure Authentication

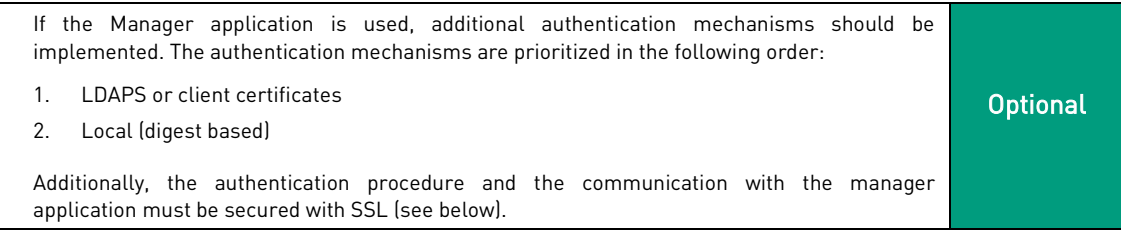

For local and certificate based authentication, an account lockout must be enforced<sup>3</sup>. To prevent brute force attacks, the authentication realm in use must be placed within a lockout realm using the following configuration:

Edit the file CATALINA\_HOME/conf/server.xml and add the lockout realm with the following option: **Mandatory** 

<Realm className="org.apache.catalina.realm.LockOutRealm" failureCount="5" lockOutTime="30"> <!-- AUTHENTICATION REALM --> </Realm>

#### <span id="page-6-3"></span>4.2 Disable Realms

l

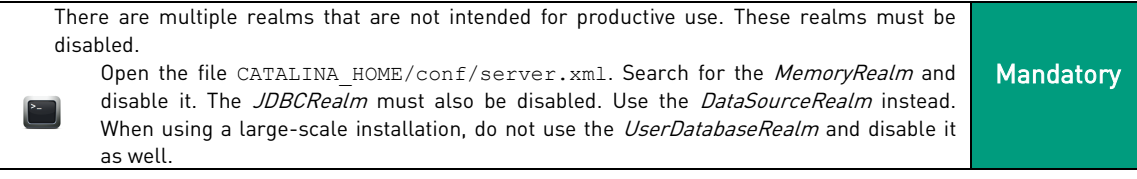

 $\,^3$  In case of central authentication, the directory services must be configured accordingly.

ERNW Enno Rey Netzwerke GmbH Tel. 0049 6221 - 48 03 90 Page 7 Carl-Bosch-Str. 4 Fax 0049 6221 – 41 90 08 D-69115 Heidelberg

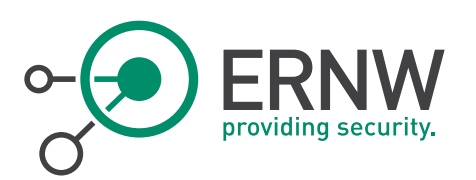

# <span id="page-7-0"></span>**5** SESSION HANDLING

## <span id="page-7-1"></span>5.1 Session Timeout

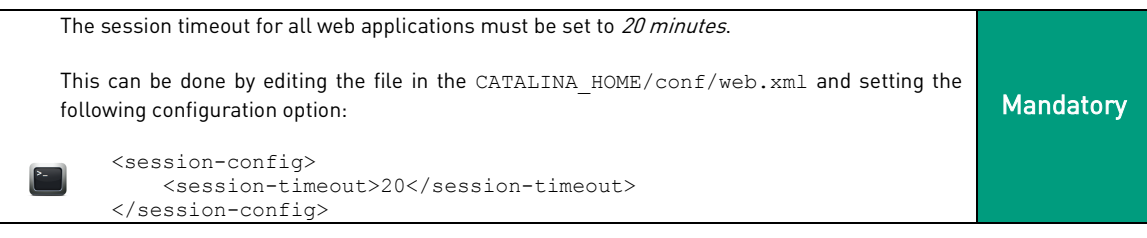

# <span id="page-7-2"></span>5.2 HttpOnly Flag

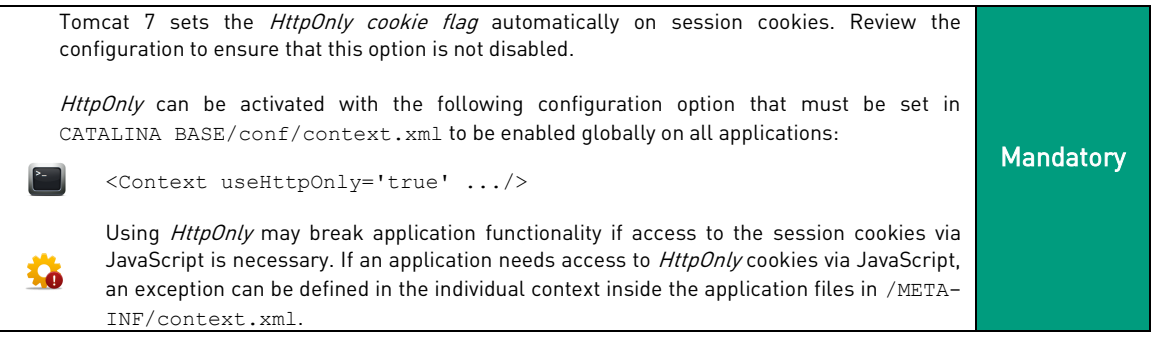

# <span id="page-7-3"></span>5.3 CSRF Protection

![](_page_7_Picture_189.jpeg)

l

<sup>4</sup> http://tomcat.apache.org/tomcat-7.0-doc/config/filter.html#CSRF\_Prevention\_Filter

![](_page_8_Picture_0.jpeg)

# <span id="page-8-0"></span>6 NETWORK SECURITY

## <span id="page-8-1"></span>6.1 Restrict Listening Interfaces

![](_page_8_Picture_192.jpeg)

## <span id="page-8-2"></span>6.2 Restrict Allowed Network Connections

![](_page_8_Picture_193.jpeg)

## <span id="page-8-3"></span>6.3 Encrypt Network Connections

To secure sensitive applications (such as the Manager application), the usage of SSL must be configured (and it is also mandatory for hosted applications that process sensitive data/provide log-in functionality). The first step is the creation of a trustworthy certificate to avoid certificate warning messages, and to offer the end user a way to verify a trustworthy connection. The second step is the creation of a certificate keystore, containing  $CA$  and server certificate and the corresponding private key. The password for the keystore should be created according to the recommendations from the "Ensure password security" subsection above. To enable SSL support, the following line can be used (the exact configuration options depend on the given platform and requirements) and must be placed in the CATALINA\_HOME/conf/server.xml: <Connector protocol="org.apache.coyote.http11.Http11Protocol" port="8443" scheme="https" secure="true" SSLEnabled="true" sslProtocol="TLS" keystoreFile="path to keystore file" keystorePass="keystore password"/> Restriction of available SSL Ciphers by adding the ciphers attribute to the SSL Connector with the following cipher suites: <Connector ciphers="SSL\_RSA\_WITH\_RC4\_128\_SHA, TLS\_RSA\_WITH\_AES\_128\_CBC\_SHA, TLS\_DHE\_RSA\_WITH\_AES\_128\_CBC\_SHA, TLS\_DHE\_DSS\_WITH\_AES\_128\_CBC\_SHA, SSL\_RSA\_WITH\_3DES\_EDE\_CBC\_SHA, SSL\_DHE\_RSA\_WITH\_3DES\_EDE\_CBC\_SHA, SSL\_DHE\_DSS\_WITH\_3DES\_EDE\_CBC\_SHA" … The enforcement of SSL only communication must be done in one of the following 2 ways: To force the usage of HTTPS for all Web Applications hosted on the Tomcat, each securityconstraint tag within each CATALINA\_HOME/webapps/\$WEBAPP/WEB-INF/web.xml must **Mandatory** 

ERNW Enno Rey Netzwerke GmbH Tel. 0049 6221 – 48 03 90 Page 9 Carl-Bosch-Str. 4 Fax 0049 6221 – 41 90 08 D-69115 Heidelberg

![](_page_9_Picture_0.jpeg)

include the following lines right before the closing  $\epsilon$ /security-constraint> tag:

<user-data-constraint> <transport-guarantee>CONFIDENTIAL</transport-guarantee> <user-data-constraint>

# <span id="page-9-0"></span>7 JAVA RUNTIME

#### <span id="page-9-1"></span>7.1 Java Security Manager

In order to restrict the capabilities of single applications, the Java Security Manager can be used. The security policies implemented by the Java SecurityManager are configured in the file \$CATALINA\_HOME/conf/catalina.policy. Once the catalina.policy file is configured, Tomcat can be started with a SecurityManager in place by using the --security option. For a comprehensive description of the configuration settings, see the official Tomcat Security Manager How-To<sup>5</sup>. **Optional** 

As basically all kinds of permissions (e.g. access to single files and directories or Java packages) should be configured per application, this control significantly increases operational effort. In addition, policy files which are too restrictive will break application functionality.

#### <span id="page-9-2"></span>7.2 Package Access

![](_page_9_Picture_185.jpeg)

# <span id="page-9-3"></span>8 GENERAL SETTINGS

#### <span id="page-9-4"></span>8.1 Secure Default Settings

To prevent possible vulnerabilities, several default values must be checked. Refer to Section 3 for a list of default configuration settings which must not be changed. **Mandatory** 

l

<sup>5</sup> http://tomcat.apache.org/tomcat-7.0-doc/security-manager-howto.html

![](_page_10_Picture_0.jpeg)

#### <span id="page-10-0"></span>8.2 Secure Shutdown Port

![](_page_10_Figure_2.jpeg)

## <span id="page-10-1"></span>8.3 Undeploy Default Applications

![](_page_10_Picture_182.jpeg)

#### <span id="page-10-2"></span>8.4 Custom Error Pages

As the standard error pages disclose internal information (such as version number and stack traces), they should be replaced by custom error pages using a generic error message like " $An$ error occurred while processing your request". The following lines must be included in the web.xml of each web application, located in CATALINA\_HOME/webapps/\$WEB\_APP/WEB-INF: <error-page> <error-code>500</error-code> <location>/errorpages/error.html</location> </error-page> Optional

![](_page_10_Figure_7.jpeg)

ERNW Enno Rey Netzwerke GmbH Tel. 0049 6221 – 48 03 90 Page 11 Carl-Bosch-Str. 4 Fax 0049 6221 – 41 90 08 D-69115 Heidelberg

![](_page_11_Picture_0.jpeg)

#### <span id="page-11-0"></span>8.5 Disable Automatic Deployment

![](_page_11_Figure_2.jpeg)

![](_page_12_Picture_0.jpeg)

# <span id="page-12-0"></span>9 APPENDIX: DEFAULT SETTINGS

The following items list default settings which must not be changed as these are considered secure by default:

- The value of *allowTrace* for each Connector within the *server.xml* is either not present or set to *false*.
- In all context. xml files set the privileged attribute to false unless it is required like for the manager application: ¬ <Context ... privileged="false" />
- Ensure that the *crossContext value* is either not present or set to false. Allowing *crossContext* creates the possibility for a malicious application to make requests to a restricted application

<Context ... crossContext="false" />

- Ensure that the *allowLinking value* is either not present or set to false. Allowing symbolic links creates the possibility for directory traversal and source code disclosure vulnerabilities. <Context ... allowLinking="false" />
- Do not allow write access for default servlet.
	- The DefaultServlet is configured with read-only set to true in the Wweb. xml file. Changing this to false allow clients to delete or modify static resources on the server and to upload new resources. This should not normally be changed without requiring authentication.
- Do not enable listing
	- ¬ The *DefaultServlet* is configured with listings set to false. This is not only because allowing directory listings is considered unsafe but because generating listings of directories with thousands of files can consume significant CPU resources, leading to a DoOS attack.
- When the RECYCLE\_FACADES option is set to true, Tomcat will recycle the session facade between requests. This will lead to information leakage between requests. By default, this parameter is not set. Ensure that the startup script in use does not contain the following line:
	- ¬ -Dorg.apache.catalina.connector.RECYCLE\_FACADES=false
- Being able to specify different path delimiters on Tomcat gives an attacker the possibility to access applications that were previously blocked by a proxy like mod proxy. Per default, this parameter is not set.
	- ¬ Ensure that the startup script in use does not contain the following line:
	- ¬ -Dorg.apache.catalina.connector. CoyoteAdapter.ALLOW\_BACKSLASH=false
	- ¬ -Dorg.apache.tomcat.util.buf. UDecoder.ALLOW\_ENCODED\_SLASH=false
- Being able to specify custom header status messages enables an attacker to inject headers. This allows a potential attack vector for Cross-Site Scripting attacks. Per default, this parameter is not set.
	- ¬ Ensure that the startup script in use does not contain the following line:
	- ¬ -Dorg.apache.coyote.USE\_CUSTOM\_STATUS\_MSG\_IN\_HEADER=false